# **Black Login Screen in Windows[..] Discription 12:49:28** 05/05/2024 11:49:28

# **FAQ Article Print**

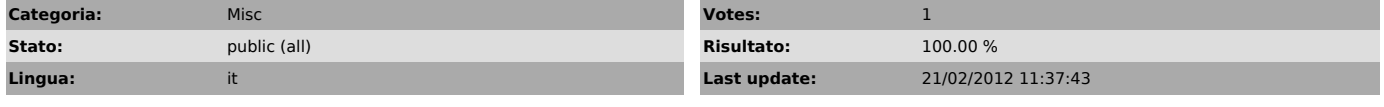

*Keywords*

splash screen server login black

## *Symptom (public)*

In Windows Server 2003, dopo la pressione del tasto cntr + alt + canc o in terminal server, non viene visualizzata in modo corretto la finestra di Login e Password.

### *Problem (public)*

La situazione sopra descritta non permette di inserire in modo semplice e corretto le credenziali di accesso. I campi di inserimento sono presenti e raggiungibili tramite il tasto TAB, ma difficilmente utilizzabili.

#### *Solution (public)*

Per risolvere la problematica occorre controllare prima di tutto che i valori presenti nel registro in [HKEY\_USERS\.DEFAULT\Control Panel\Colors] siano tutti a ZERO.

Accertato quanto sopra occorre aprire il File di Registro del Windows Server 2003 ed assegnare i valori corretti alle chiavi nel modo seguente:

[HKEY\_USERS\.DEFAULT\Control Panel\Colors] "ActiveBorder"="212 208 200" "ActiveTitle"="0 84 227" "AppWorkSpace"="128 128 128"<br>"Background"="0 78 152"<br>"ButtonAlternateFace"="181 181 181"<br>"ButtonAlternateFace"="181 181 181"<br>"ButtonFace"="236 233 216"<br>"ButtonHilight"="235 255 255"<br>"ButtonFloatow"="172 168 153"<br>"ButtonTex "GradientActiveTitle"="61 149 255"<br>"GradientInactiveTitle"="157 185 235"<br>"GrayText"="172 168 153"<br>"GrayText"="172 168 153"<br>"Hilight"="49 106 197"<br>"HilightText"="25 255 255"<br>"HactiveTitle"="212 150 223"<br>"InactiveTitleText"= "InfoText"="0 0 0" "InfoWindow"="255 255 225" "Menu"="255 255 255" "MenuText"="0 0 0"<br>"Scrollbar"="212 208 200"<br>"TitleText"="255 255 255"<br>"Window<sup>T</sup>="255 255 255"<br>"WindowText"="0 0 0"<br>"MenuHilight"="49 106 197"<br>"MenuHar"="236 233 216"

In alternativa è possibile eseguire il file .Reg in allegato